## **Répondre à un message transmis à plusieurs destinataires**

- Lorsque vous recevez un message transmis à plusieurs destinataires vous avez deux choix :

Le **Bouton** "**Répondre à tous**" affiché en dessous des messages permet de répondre à l'intégralité des participants en ajoutant son message au fil de discussion existant.

**Ce bouton n'est donc à utiliser que dans le cas où votre message concerne TOUS les destinataires du message d'origine et que vous souhaitez créer un fil de discussion auquel peuvent participer TOUS les destinataires du message initial.**

**Le bouton de réponse à droite de chaque message** vous permet de répondre uniquement à l'émetteur avec le contenu d'origine en citation

(Cela est à l'origine d'un nouveau fil de discussion entre vous et l'émetteur du message).

**Si vous souhaitez répondre au seul émetteur du message initial, il faut donc cliquer sur la petite flèche bleue à droite du message initial.**

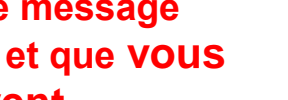

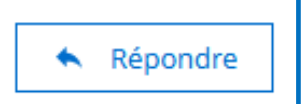

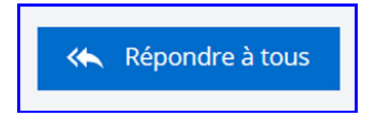